## 低于最低库存报表**(RPT0163)**

说明: 低于生管于生产管理"物品档案维护"中设置"最低库存数"的物品于此报表显示, 此数据只供于参考,因此表显示的库存数量并不包含采购在途物料数量。

## 栏位 :

- 1. 物品编号 :输入物品编号(单个或某一范围内的物品),以指定物品编号浏览/打印物品 低于最低库存情况。
- 2. 种类 :输入物品种类代码(单类或某一范围物品种类),以指定的物品种类浏览/打印物 品低于最低库存情况。
- 资料排序:报表列内容排序 物品编号:该选项系统默认,用户无需选择。

## 功能按钮:

- 1)打印预览:预览物品低于最低库存表 栏位条件输入后 -> 点击预览报表 -> 进入打印选项窗口 -> 点击"开始 (Start)" -> 进入浏览窗口(在此窗口也可以选择直接打印)
- 2)打印输出:直接打印输出物品低于最低库存表 栏位条件输入后 - > 点击打印输出 - > 进入打印选项窗口 - > 点击"Start"(开始)[或 选择所需打印格式(如 PDF、EXCEL 格式) ->再点击"Start" -> 即按所选格式导 出报表]。

## 操作:

栏位输入可根据实际需要只输入其中一个或多个同时输入均可。

如预览 / 打印所有低于最低库存的物品,栏位条件不作输入(全部清空),然后选择预览或 输出即可。如下图:

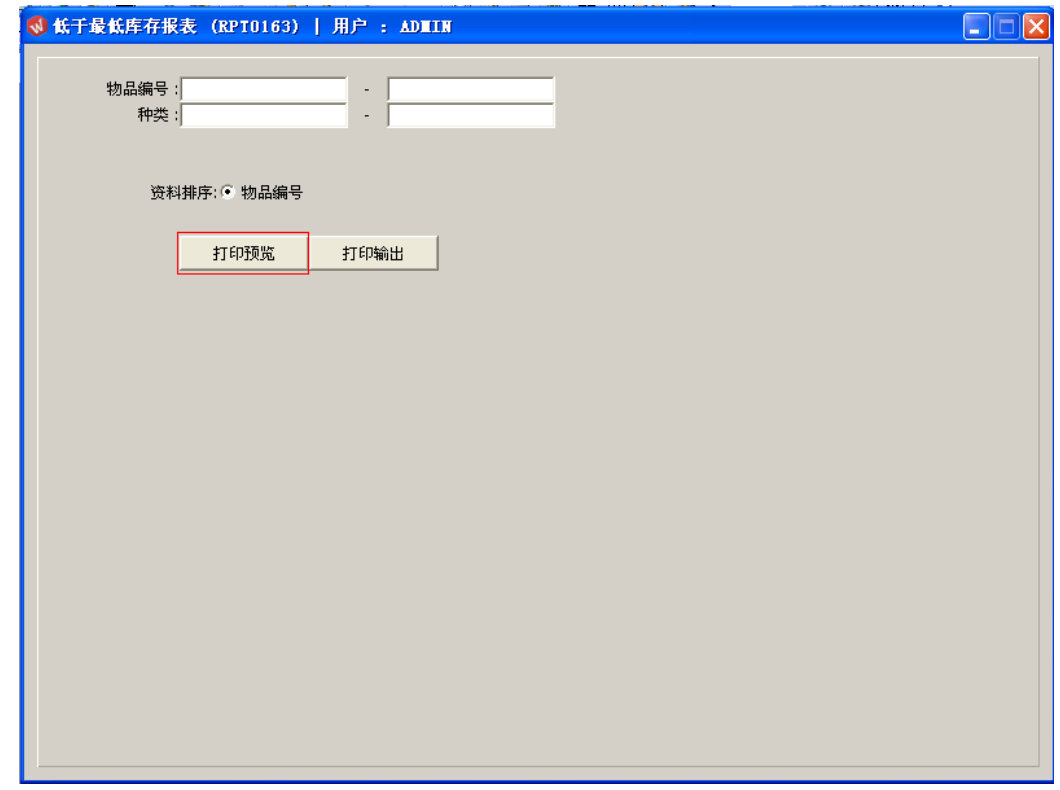